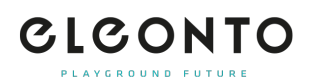

[FAQs](https://support.eleonto.com/es-ES/kb) > [Cuenta](https://support.eleonto.com/es-ES/kb/account-6) > [¿Cómo puedo cambiar mi contraseña o solicitar una nueva si la olvido?](https://support.eleonto.com/es-ES/kb/articles/passwort-ndern)

## ¿Cómo puedo cambiar mi contraseña o solicitar una nueva si la olvido?

Patrick - 2022-06-23 - [Cuenta](https://support.eleonto.com/es-ES/kb/account-6)

Simplemente navega a "inicio de sesión/registro" en la esquina superior derecha y haz clic en "contraseña olvidada" para introducir tu dirección de correo electrónico registrada. Le enviaremos un correo electrónico con un enlace para restablecer su nueva contraseña, que podrá modificar en consecuencia.

Por favor, tenga en cuenta que esto no es posible cuando se ordena como invitado, porque no se creará ninguna cuenta.